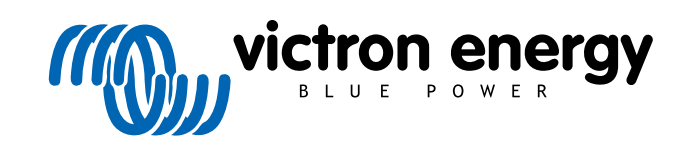

**ESPAÑOL** 

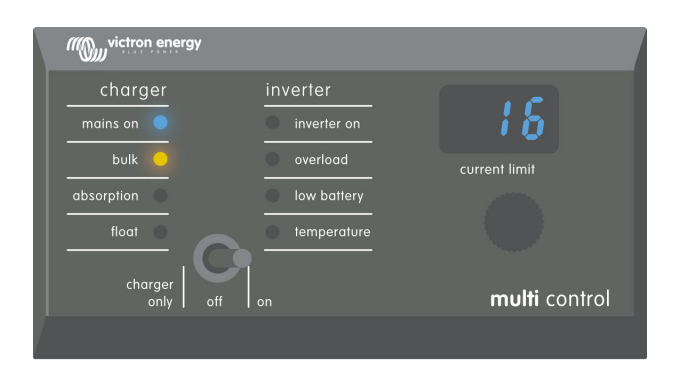

# **Digital Multi Control**

Digital Multi Control 200/200A GX

rev 00 - 10/2023 Este manual también está disponible en [HTML5](https://www.victronenergy.com/media/pg/Digital_Multi_Control_GX/es/index-es.html?_ga=2.72149139.1886890797.1697716040-1468887778.1617717896).

## Tabla de contenidos

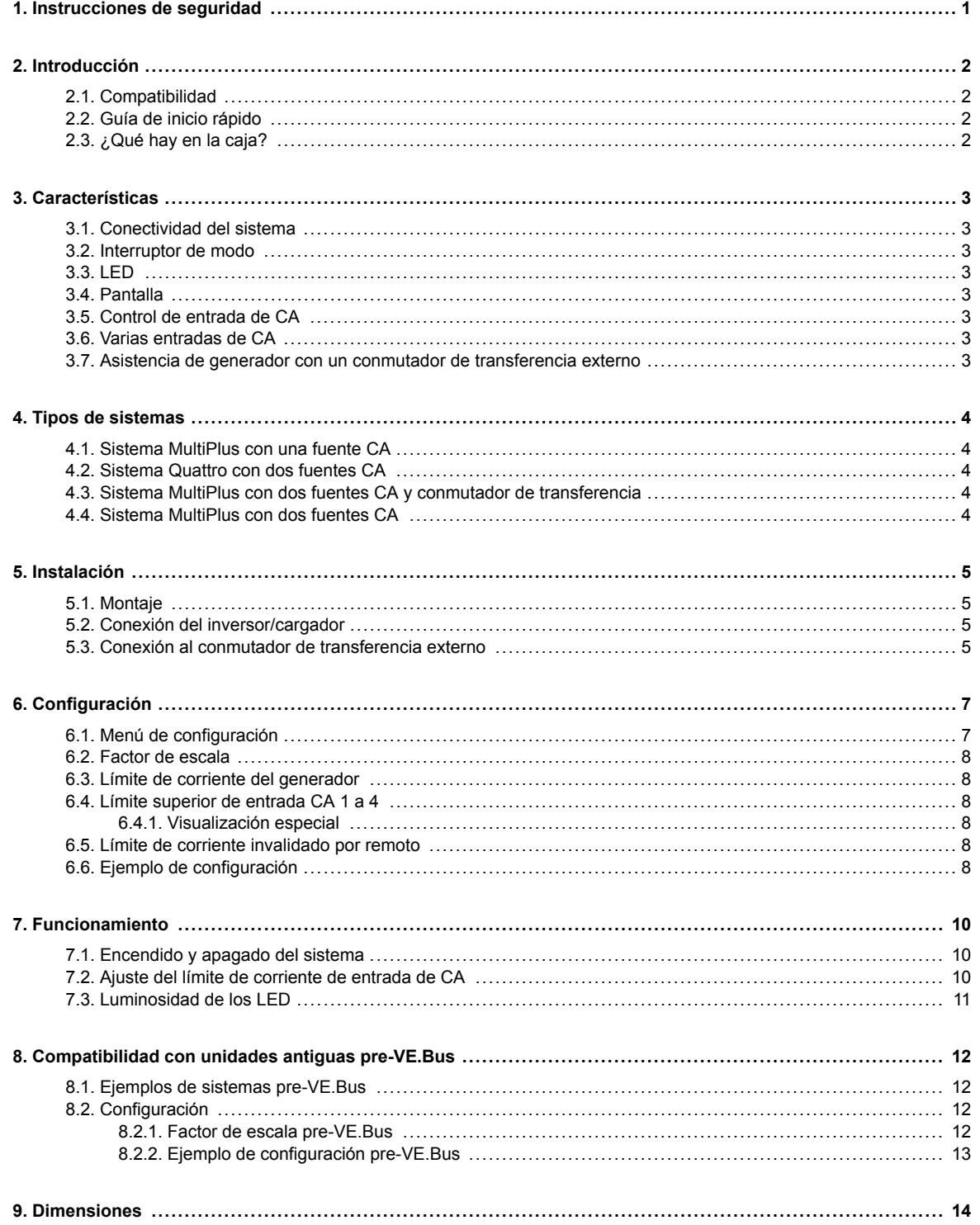

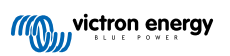

## <span id="page-2-0"></span>**1. Instrucciones de seguridad**

#### **General**

- Revise las instrucciones incluidas antes de usar este producto.
- Este producto se ha probado de acuerdo con las normas internacionales. Utilice este producto únicamente para el fin previsto.
- Nunca utilice el producto en lugares con riesgo de explosión de gas o polvo.

#### **Instalación**

- Antes de conectar el equipo a la corriente consulte siempre lo indicado en la sección de instalación del manual.
- Asegúrese de que las condiciones ambientales son adecuadas para el funcionamiento de este producto. Nunca utilice el producto bajo la lluvia o en un entorno polvoriento.

#### **Transporte y almacenamiento**

- Cuando guarde o transporte el producto, compruebe que todos los cables están desconectados.
- No se acepta ninguna responsabilidad por daños ocasionados al transportar el producto en un embalaje que no sea el original.
- Guarde el producto en un lugar seco.
- La temperatura de almacenamiento debe estar entre -20 °C y 60 °C.

## <span id="page-3-0"></span>**2. Introducción**

El Digital Multi Control 200/200A GX permite la monitorización y el control a distancia de sistemas de inversor/cargador en configuración autónoma, paralela, bifásica o trifásica. Se integra fácilmente en el timón o el panel de control del sistema de su embarcación, vehículo u hogar.

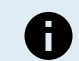

Nota: "Sistema" se refiere a los inversores/cargadores interconectados con cables RJ45 UTP:

## **2.1. Compatibilidad**

**El panel de control es compatible con estos modelos de inversor/cargador:**

- MultiCompact.
- MultiPlus, MultiPlus-II y MultiPlus-II GX.
- Quattro y Quattro-II.
- EasySolar y EasySolar-II GX.
- Multi, MultiCompact, MultiPlus y Quattro (2008 y anteriores) antiguos (pre-VE.Bus).

## **2.2. Guía de inicio rápido**

La instalación del panel Digital Multi Control es muy sencilla. Solo tiene que conectar el panel de control al sistema de inversor/ cargador con un [cable RJ45 UTP](https://www.victronenergy.com.es/cables/rj45-utp-cable). En la mayoría de los casos, no es necesario configurar nada más.

Puede encontrar unas instrucciones de instalación simplificadas en el enlace correspondiente a su tipo de sistema de la siguiente lista:

#### **Tipos de sistemas:**

- [Sistema MultiPlus con una fuente CA \[4\]](#page-5-0).
- [Sistema Quattro con dos fuentes CA \[4\].](#page-5-0)
- [Sistema MultiPlus con dos fuentes CA y conmutador de transferencia \[4\]](#page-5-0).
- [Sistema MultiPlus con dos fuentes CA \[4\].](#page-5-0)
- [Sistemas antiguos pre-VE.Bus \[12\]](#page-13-0).

Para detalles completos sobre el panel de control, incluidas funciones, configuración e información operativa, consulte el manual completo.

## **2.3. ¿Qué hay en la caja?**

- Digital Multi Control 200/200A GX.
- Cuatro tornillos de montaje.

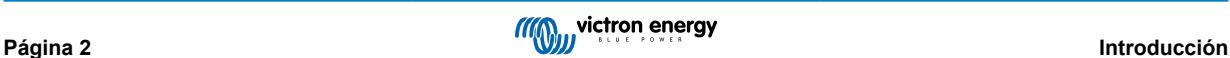

## <span id="page-4-0"></span>**3. Características**

## **3.1. Conectividad del sistema**

El panel de control se integra con el sistema de inversor/cargador, que se compone de uno o varios inversores/cargadores en un sistema autónomo, paralelo, bifásico o trifásico.

## **3.2. Interruptor de modo**

Este interruptor puede usarse para encender o apagar el sistema o ponerlo en solo cargador.

## **3.3. LED**

Hay ocho LED que replican los LED del inversor/cargador.

Tenga en cuenta que si el panel está conectado a un modelo de inversor/cargador con solo tres LED, aparecerán las indicaciones completas de los ocho LED.

Los LED se ajustan automáticamente a un brillo más bajo en condiciones de baja iluminación.

## **3.4. Pantalla**

La pantalla de siete segmentos muestra principalmente la corriente de entrada CA y, si procede, la fuente de entrada de CA o los códigos de error VE.Bus.

## **3.5. Control de entrada de CA**

El selector giratorio del panel de control ajusta el límite de corriente de entrada de CA. Esto es útil para instalaciones portátiles que se conectan a diferentes fuentes de CA con disyuntores con distintas corrientes nominales.

El rango de ajuste se sincroniza con el rango del sistema del inversor/cargador. Por ejemplo, cuando se conecta a un inversor/ cargador con capacidad de paso a través (feed-through) de 16 A, el rango de entrada de CA permanece dentro de 16 A. Si se conecta a cinco de estas unidades en paralelo, se amplía a 80 A.

Si se necesita un rango de entrada CA inferior a la capacidad de paso a través (feed-through), se puede configurar un umbral superior personalizado. Véase el capítulo [Límite superior de entrada CA 1 a 4 \[8\].](#page-9-0)

Si hace falta, se puede especificar una corriente CA fija en los ajustes del inversor/cargador, que luego no podrá modificarse con el panel remoto. Véase el capítulo [Límite de corriente invalidado por remoto \[8\].](#page-9-0)

## **3.6. Varias entradas de CA**

El panel de control se adapta automáticamente a sistemas que tienen varias entradas de CA, como sucede con los Quattro o los sistemas VF Bus ampliados.

Al cambiar entre las diferentes entradas de CA, la pantalla alterna entre mostrar el valor del límite de corriente de CA y el nombre de la entrada (AC2, AC3, etc.). Para AC1, solo se mostrará el límite de corriente.

La pantalla recuerda el valor de límite de corriente usado por última vez para cada entrada.

## **3.7. Asistencia de generador con un conmutador de transferencia externo**

Para un sistema con un MultiPlus junto con un conmutador de transferencia externo, el panel de control puede configurarse para permitir que la corriente CA se modifique mientras el sistema esté conectado a la red, pero tenga un límite de corriente CA fijo cuando esté conectado al generador.

El panel envía el límite de corriente al sistema del inversor/cargador según lo fijado con el selector giratorio. Si se cortocircuitan los terminales de tornillo de la parte trasera del panel, se envía un límite de corriente predeterminado en su lugar, y aparece "GEN".

Para habilitar esto, conecte los terminales del conector de tornillo a un interruptor controlado externamente, que normalmente será el relé auxiliar de un conmutador de transferencia externo. Para más información, véase el capítulo [Límite de corriente del](#page-9-0) [generador \[8\].](#page-9-0)

Esta opción no es relevante para una instalación habitual con un Quattro, que no necesita un conmutador de transferencia externo y en el que se puede configurar un límite de entrada de CA del generador.

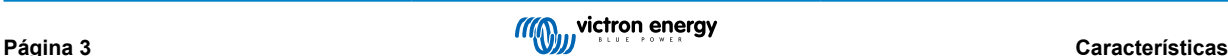

## <span id="page-5-0"></span>**4. Tipos de sistemas**

Este capítulo describe los diferentes tipos de sistema de inversor/cargador a los que se puede conectar el panel de control.

## **4.1. Sistema MultiPlus con una fuente CA**

La instalación es sencilla, solo hay que conectar el panel de control al sistema VE.Bus (véase el capítulo [Conexión del inversor/](#page-6-0) [cargador \[5\]\)](#page-6-0) y se adaptará automáticamente al mismo. No es necesario hacer ningún ajuste, a no ser que quiera restringir el ajuste de corriente de CA máxima para el operador. Para más información, véase el capítulo [Límite superior de entrada CA 1 a](#page-9-0) [4 \[8\].](#page-9-0)

## **4.2. Sistema Quattro con dos fuentes CA**

Si su sistema contiene un Quattro o más, la instalación es sencilla. Solo hay que conectar el panel de control al sistema VE.Bus (véase el capítulo [Conexión del inversor/cargador \[5\]](#page-6-0)) y se adaptará automáticamente al mismo.

Lo más probable es que no tenga que hacer ningún ajuste en el panel de control. En una instalación con Quattro, la entrada AC1 tiene preferencia sobre la AC2. Por defecto, el panel de control puede ignorar el límite de corriente de entrada AC2, mientras que el límite de corriente de entrada AC1 permanece fijo (esto puede modificarse en los ajustes del Quattro).

Una instalación habitual consiste en conectar un generador a la entrada AC1 y la red eléctrica a la entrada AC2. Mientras el generador está funcionando, el panel de control muestra "AC1", y el selector no puede modificar el límite de corriente de entrada AC1. Una vez que el generador se detiene y la red eléctrica está activa, el panel pasa de "AC2" al valor de corriente CA. Al girar el selector se modificará el límite de corriente de entrada AC2.

Para fijar un tope para la corriente máxima que se pueda fijar, ajuste el parámetro "Límite superior de la red para entrada CA 2". Para más información, véase el capítulo [Límite superior de entrada CA 1 a 4 \[8\],](#page-9-0) y consulte el capítulo [Visualización](#page-9-0) [especial \[8\]](#page-9-0) para hacer que la pantalla deje de pasar de "AC2" al valor de corriente de entrada de CA.

## **4.3. Sistema MultiPlus con dos fuentes CA y conmutador de transferencia**

Si se usa un conmutador de transferencia externo ([conmutador de transferencia VE\)](https://www.victronenergy.com.es/transfer-switches/ve-transfer-switch) con un sistema de inversor/cargador MultiPlus, el conmutador es el que dicta qué fuente de CA se utiliza - el generador o la red eléctrica. No obstante, el propio panel de control no sabe cuál es la fuente de CA elegida.

Para averiguar el estado de transferencia, el panel de control dispone de un conector de tornillo en su parte trasera. Normalmente, el panel envía el valor de referencia de corriente CA desde el selector giratorio al sistema de inversor/cargador. Pero, al cortocircuitar los terminales de tornillo, el panel muestra "GEN" y envía un límite de corriente CA predeterminado al sistema de inversor/cargador.

Para consejos de conexión, véase el capítulo [Conexión al conmutador de transferencia externo \[5\]](#page-6-0) y para instrucciones de configuración, véase el capítulo [Límite de corriente del generador \[8\]](#page-9-0).

## **4.4. Sistema MultiPlus con dos fuentes CA**

Para crear un sistema con varias entradas de CA, puede usar varias unidades de MultiPlus y configurarlas como tales con la herramienta de software "VE.Bus System Configurator". Aunque este sistema es viable, se recomienda considerar el uso de Quattro en primer lugar. Desde la perspectiva del panel de control, montar un sistema con unidades Quattro o MultiPlus no suponen ninguna diferencia. Para más información, véase el subcapítulo Sistema Quattro con dos fuentes CA [4].

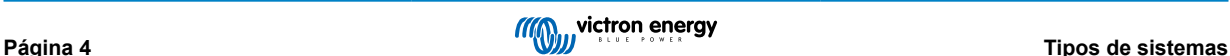

## <span id="page-6-0"></span>**5. Instalación**

Para instalar el panel de control, es necesario hacer lo siguiente:

- Conecte el panel de control al inversor/cargador con un [cable RJ45 UTP](https://www.victronenergy.com.es/cables/rj45-utp-cable). El cable está disponible en varias longitudes (de 30 cm a 30 m) y no se incluye con el panel de control.
- Para usar la función de [asistencia del generador \[3\],](#page-4-0) se requieren dos cables para conectar el panel de control al [conmutador](https://www.victronenergy.com.es/transfer-switches/ve-transfer-switch) [de transferencia](https://www.victronenergy.com.es/transfer-switches/ve-transfer-switch). Use cables de entre 0,25 y 1,0 mm² de grosor. Estos cables no se incluyen con el panel de control.
- Si el panel no puede montarse en un hueco, es posible que sea necesario usar una caja de montaje en pared [carcasa de](http://Wall mount enclosure for 65 x 120mm GX panels) [montaje en pared para paneles GX de 65 x 120 mm](http://Wall mount enclosure for 65 x 120mm GX panels)

## **5.1. Montaje**

Hay tres formas de montar el panel:

- 1. Hueco frontal fije la placa metálica a la parte frontal de la superficie con cuatro tornillos (incluidos). A continuación, coloque el panel en la placa metálica. Véase la siguiente imagen.
- 2. Hueco trasero fije el panel desde la parte de atrás con cinco tornillos o pernos M5 (no incluidos). La placa de metal no se usa. Véase la siguiente imagen.
- 3. Montaje en pared use la [carcasa de montaje en pared para paneles GX de 65 x 120 mm](http://Wall mount enclosure for 65 x 120mm GX panels). Siga su guía de instalación.

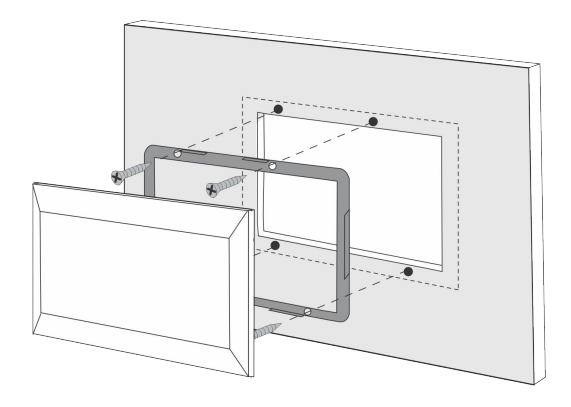

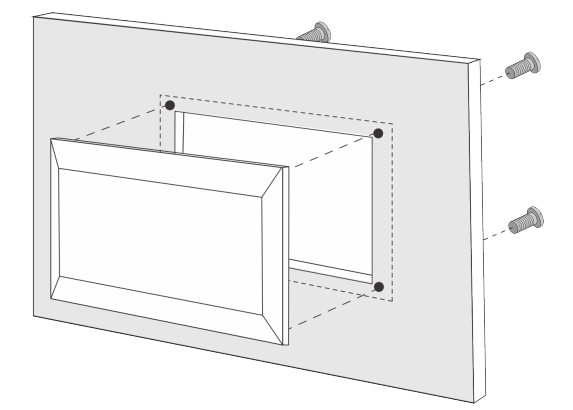

*Izquierda: Fijación desde el frente. Derecha: Fijación desde atrás.*

Puede consultar las dimensiones del panel de control y la ubicación de los orificios de montaje en el capítulo [Dimensiones \[14\].](#page-15-0)

## **5.2. Conexión del inversor/cargador**

Utilice un cable UTP recto normal con conectores RJ45 para conectar el panel de control al inversor/cargador o al sistema de inversor/cargador. Si hay varias unidades, conecte el panel de control a cualquiera de ellas con un puerto RJ45 que no esté en uso.

Nota: En caso de que se trate de un sistema de varias unidades pre-VE.Bus, conecte el panel de control a la unidad maestra.

## **5.3. Conexión al conmutador de transferencia externo**

Si se usa un conmutador de transferencia externo, conecte su relé auxiliar a los terminales del conector de tornillo de la parte trasera del panel de control. Cuando el relé auxiliar esté abierto, se podrá ajustar el límite de corriente CA con el selector giratorio del panel de control. Cuando el relé auxiliar este cerrado, el panel de control enviará un límite de corriente CA del generador predeterminado al sistema del inversor/cargador. El relé auxiliar es controlado por el conmutador de transferencia externo.

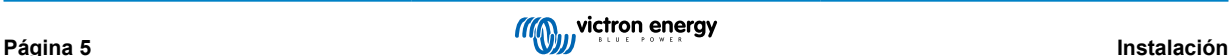

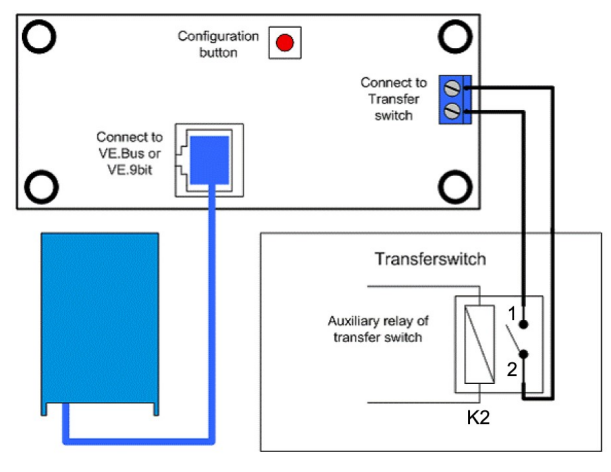

*Conexión del conmutador de transferencia.*

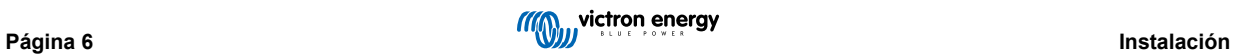

## <span id="page-8-0"></span>**6. Configuración**

## **6.1. Menú de configuración**

#### **Procedimiento de configuración:**

- Para entrar en modo de configuración, pulse el botón de la parte trasera del panel de control durante unos cuatro segundos hasta que el LED inferior de la columna de la derecha empiece a parpadear, indicando que se puede modificar el primer parámetro.
- Para cambiar el valor de un parámetro, gire el selector hasta que el visor muestre el valor deseado.
- Pulse el botón de configuración para pasar al próximo parámetro.
- Al pulsar el botón de configuración después de seleccionar el último parámetro, saldrá del modo de configuración y se activarán todos los parámetros. De modo que si solo necesita ajustar un parámetro, tendrá que pasar por todos ellos.
- Cuando el botón de configuración está pulsado, o durante la configuración, el inversor/cargador (o los inversores/cargadores) pasará al modo "Inverter only" (solo inversor).

Los tres LED inferiores de la columna de la izquierda del panel de control indican qué parámetro se está ajustando según la tabla siguiente:

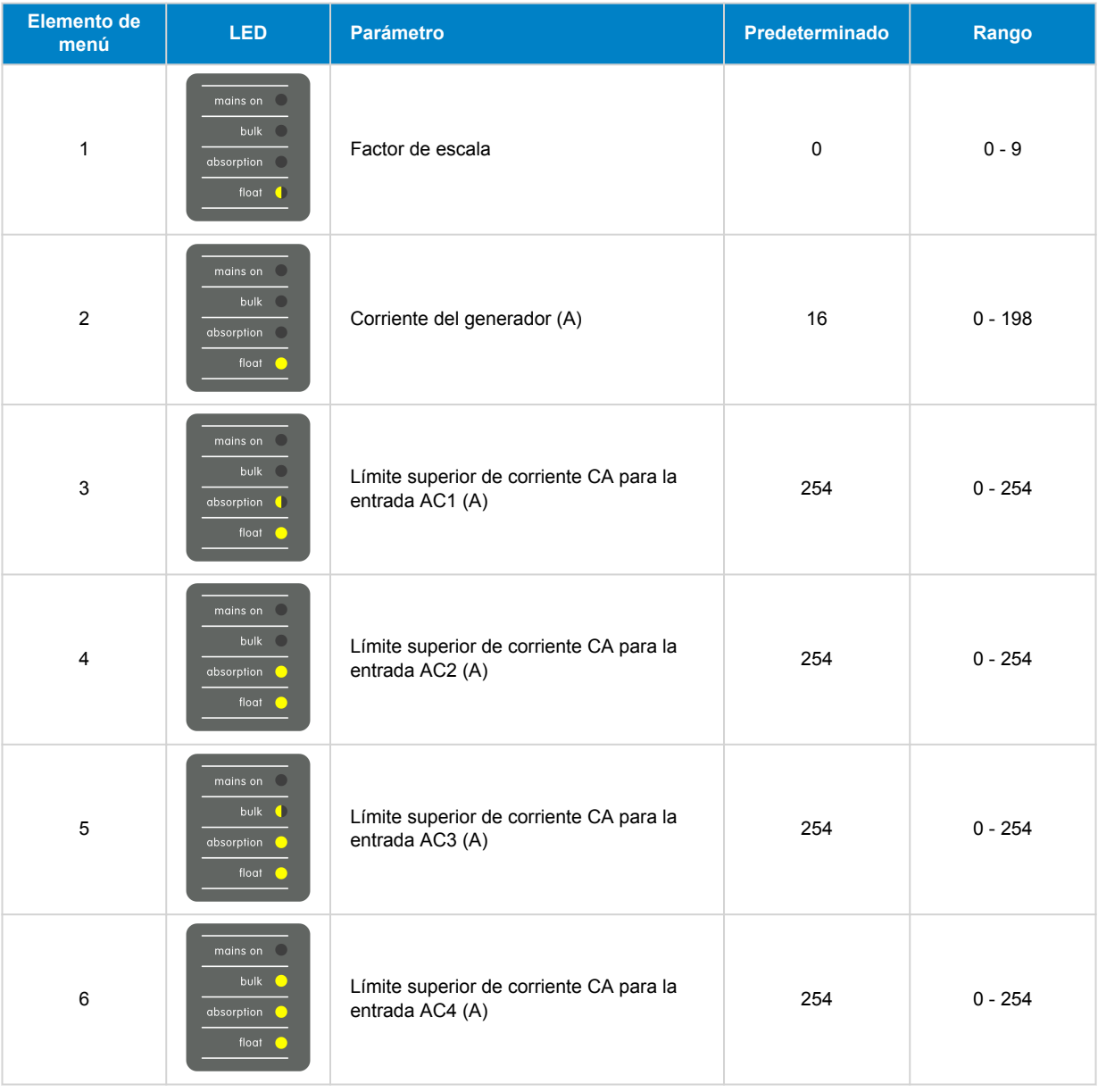

 $\bullet$  = LED está apagado,  $\bullet$  = LED está parpadeando,  $\bullet$  = LED está encendido

#### <span id="page-9-0"></span>**6.2. Factor de escala**

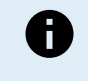

**Este parámetro solo es de aplicación a los sistemas pre-VE.Bus.** Déjelo en su valor predeterminado de 1 para los sistemas VE.Bus.

Para sistemas antiguos pre-VE.Bus, véase el capítulo [Factor de escala pre-VE.Bus \[12\]](#page-13-0).

## **6.3. Límite de corriente del generador**

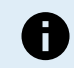

Este parámetro solo es de aplicación cuando se usa un conmutador de transferencia externo y en el resto de los casos no tiene ningún efecto.

El límite de corriente CA del generador puede ajustarse dentro de un rango de 0 a 198 A, con incrementos de 2 A.

Al configurar el límite de corriente CA del generador, tenga en cuenta que no todos los generadores pueden operar a plena carga. En particular, los generadores de menos de 3000 rpm de algunas marcas pueden sobrecalentarse su funcionan a plena carga durante periodos prolongados, y la corriente máxima debe ser menor que el máximo nominal, mientras que el límite de corriente de CA para los generadores de 1500 rpm puede ser más alto.

- Para generadores de 3000 rpm, fíjelo en el 70 % de su máximo nominal.
- Para generadores de 1500 rpm, fíjelo en el 90 % de su máximo nominal.

## **6.4. Límite superior de entrada CA 1 a 4**

Para evitar límites de corriente de entrada CA demasiado altos, el panel de control proporciona un ajuste del límite superior de entrada CA. Por ejemplo, cuando se tienen varios inversores/cargadores o inversores/cargadores grandes funcionando en paralelo, la corriente máxima de paso a través (feed-through) podría superar la alimentación CA o la capacidad del disyuntor. Al modificar el límite superior de entrada CA, se garantiza que el límite de corriente de la red se mantiene dentro de un rango determinado.

Un sistema VE.Bus ampliado puede tener hasta cuatro entradas de CA. Pero un sistema básico VE.Bus MultiPlus tiene una entrada de CA. De modo que solo es necesario configurar el límite superior de entrada CA 1. Los demás límites de entrada CA pueden ignorarse sin problema.

#### **6.4.1. Visualización especial**

Considere esta situación:

Tiene un sistema de inversor/cargador con dos entradas CA, a saber, generador y red eléctrica. Quiere dar prioridad al generador sobre la red eléctrica. Conecta el generador a la entrada de CA 1 y la red eléctrica a la entrada de CA 2. No quiere que el usuario modifique el límite de entrada de CA del generador, de modo que en los ajustes del inversor/cargador deshabilita el ajuste "Invalidado por el panel remoto" para la entrada de CA 1 y lo habilita para la entrada de CA 2.

El panel de control se comportará entonces de la manera siguiente:

- Cuando el generador esté activo, el panel de control mostrará "AC1".
- Una vez que el generador se detiene y la red eléctrica está activa, el panel pasa de mostrar "AC2" a mostrar el límite de corriente de CA 2. Pero es posible que esta pantalla alternante no se ajuste a sus preferencias.

#### Para resolverlo:

Un enfoque más sencillo es mostrar solo el valor del límite de corriente cuando la entrada de CA 2 esté activa. Esto es suficiente para indicar el cambio a red eléctrica. Para ello, fije todos los parámetros de límite superior de entrada CA a cero, menos uno. En este ejemplo, los límites para CA 1, CA 3 y CA 4 deben estar fijados en cero. Con este ajuste se elimina el comportamiento alternante no deseado.

## **6.5. Límite de corriente invalidado por remoto**

Este ajuste está en el inversor/cargador. Cuando se habilita, el panel de control puede modificar el límite de corriente de entrada CA, y cuando se deshabilita, no puede.

En el caso de un Quattro, las dos entradas tienen un ajuste de "invalidado por remoto" y se pueden configurar por separado.

Puede consultar más información sobre la configuración de "invalidado por remoto" en el manual del inversor/cargador.

## **6.6. Ejemplo de configuración**

Se ofrecen dos ejemplos para ayudarle a comprender la configuración de los parámetros.

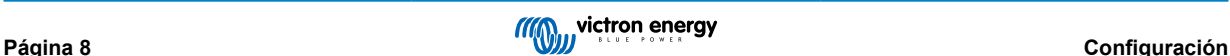

#### **Dos Multi VE.Bus 16 A/230 V + generador de 4 kVA (3000 rpm) + conmutador de transferencia externo.**

Puesto que se trata de un sistema VE.Bus, no es necesario fijar el factor de escala.

Un generador de 4kVA puede suministrar una corriente máxima de 17,4 A. Al utilizar un margen de seguridad del 70 % dejaremos la corriente del generador en 12 A.

Para ajustar la configuración, haga lo siguiente:

- 1. Pulse y mantenga pulsado el botón de configuración hasta que el LED inferior que se encuentra en la columna izquierda empiece a parpadear. Esto significa que ha entrado en modo configuración y que puede cambiar el factor de escala. Como ya hemos dicho, este parámetro puede ignorarse en el caso de los Multi VE.Bus.
- 2. Pulse el botón para seguir con el próximo parámetro. El LED inferior de la izquierda se encenderá, indicando que ya se puede ajustar la corriente del generador.
- 3. Gire el selector hasta que la pantalla indique 12.
- 4. Pulse el botón para seguir hasta el ajuste del "Límite superior de corriente del pantalán para entrada CA 1".
- 5. Si desea que la corriente máxima de la red que el operario pueda configurar sea inferior a 32 A, puede cambiar este valor.
- 6. Ya que no es necesario configurar los próximos tres parámetros (límite superior de red para las entradas de CA 2, 3 y 4), puede pulsar el botón cuatro veces para saltarse los parámetros y finalizar la configuración.

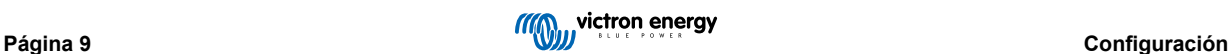

## <span id="page-11-0"></span>**7. Funcionamiento**

El panel de control controla y monitoriza el sistema de inversor/cargador.

El panel de control se activa en cuanto se enciende el sistema de inversor/cargador.

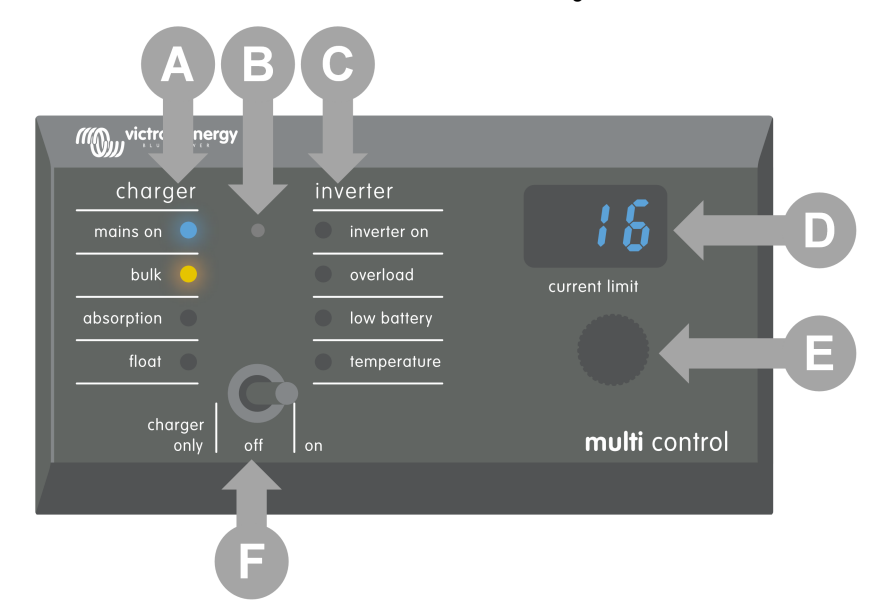

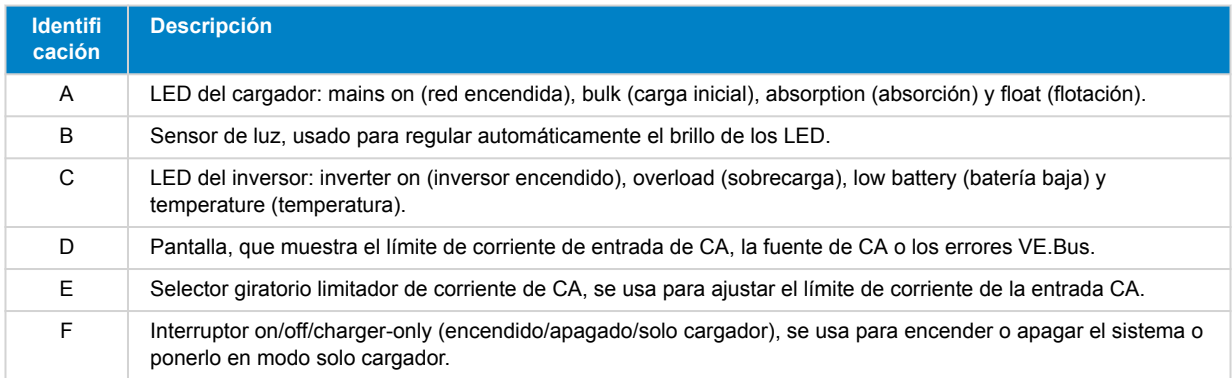

## **7.1. Encendido y apagado del sistema**

Utilice el interruptor del panel de control para encender o apagar el sistema o ponerlo en sólo cargador.

## **7.2. Ajuste del límite de corriente de entrada de CA**

Ajuste el límite de corriente de CA con el selector de control. La pantalla muestra el límite fijado y, en caso de varias entradas CA, también muestra la fuente de entrada de CA activa (AC2, AC3, AC4).

Cuando PowerAssist está habilitado en el sistema de inversor/cargador, se aplica un valor mínimo de límite de corriente de entrada CA. Véase la tabla siguiente. Si se fija por debajo de este valor, el inversor/cargador deja de cargar, abre su relé de transferencia interno, se desconecta de la alimentación CA y empieza a invertir.

Los límites de corriente se ajustan en pasos de 0,5 A por debajo de 10 A y en pasos de 1 A por encima de 10 A. Por ejemplo, un límite de 11,1 A se redondea a 12 A.

El panel de control impide que se fije un límite por debajo de la corriente mínima de CA del sistema de inversor/cargador. Si el límite de corriente de entrada de CA tiene que fijarse en 0 A (por debajo del límite del inversor/cargador), gire rápidamente el selector en el sentido contrario a las agujas del reloj. La pantalla del panel de control muestra 0,0 y el inversor/cargador dejará de cargar y empezará a invertir. Gire en el sentido de las agujas del reloj para volver al límite de corriente de CA mínima.

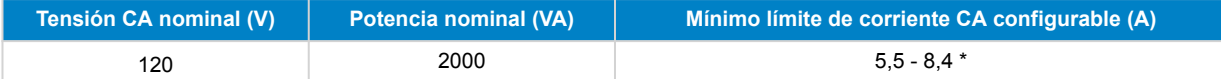

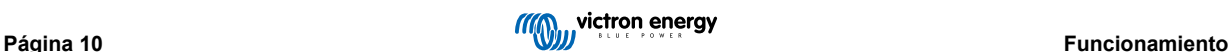

<span id="page-12-0"></span>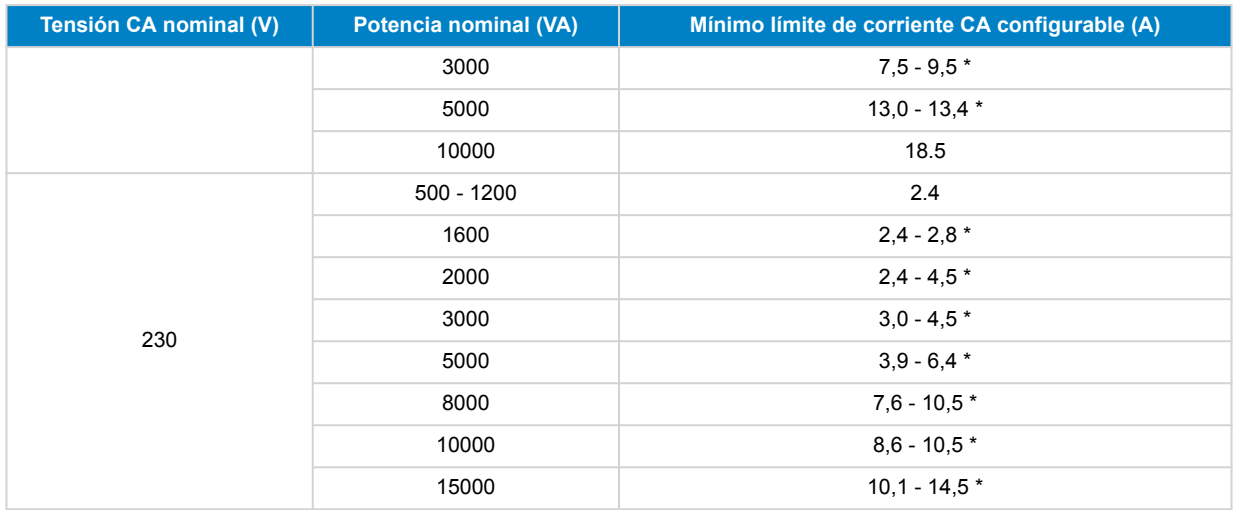

\*) El valor exacto depende del modelo de inversor/cargador. Consulte la hoja de cálculo "Límites mínimos de corriente de entrada" que encontrará en la carpeta "VE.Bus (Multi, inversores y Quattro)" de la sección de firmware del sitio web de [Victron](https://professional.victronenergy.com/downloads/firmware/) [Professional](https://professional.victronenergy.com/downloads/firmware/).

## **7.3. Luminosidad de los LED**

Para su comodidad, el sensor de luz ajusta automáticamente el brillo del LED. A medida que la luz del entorno baja, el LED pasa a un nivel más cómodo y ahorra energía.

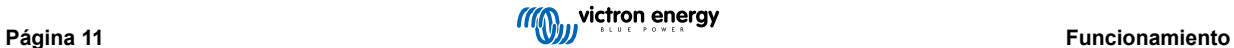

## <span id="page-13-0"></span>**8. Compatibilidad con unidades antiguas pre-VE.Bus**

El panel de control es compatible con inversores/cargadores antiguos (pre-VE.Bus) con versiones de firmware 15xxyyy, 17xxyyy y 18xxyyy. La transición de pre-VE.Bus a VE.Bus se produjo desde finales de 2007 hasta 2008.

Para sistemas pre-VE.Bus, la instalación y el funcionamiento del panel de control se ajustan a lo expuesto en el manual, pero el panel de control no se adapta automáticamente al sistema. El ajuste predeterminado es para un inversor/cargador con un conmutador de transferencia de 16 A, pero si se aplica una corriente de transferencia CA distinta, es necesario ajustar el [Factor](#page-9-0) [de escala \[8\]](#page-9-0).

## **8.1. Ejemplos de sistemas pre-VE.Bus**

#### **Sistema pre-VE.Bus con una fuente de CA:**

El panel de control deberá escalarse (igualarse al sistema) cuando se utilice con sistemas pre-VE.Bus. Esto puede hacerse cambiando el parámetro "factor de escala". Puede consultar las instrucciones en el capítulo [Factor de escala \[8\]](#page-9-0).

Una vez que la escala está configurada con precisión, podrá configurar cualquier otro parámetro. Puede consultar las instrucciones en el capítulo [Configuración \[7\]](#page-8-0).

#### **Sistema pre-VE.Bus con dos fuentes de CA:**

Para un sistema pre-VE.Bus con dos fuentes de CA, es imprescindible contar con un conmutador de transferencia externo ([conmutador de transferencia VE](https://www.victronenergy.com.es/transfer-switches/ve-transfer-switch)).

El panel de control deberá escalarse (igualarse al sistema) cuando se utilice con sistemas pre-VE.Bus . Esto puede hacerse cambiando el parámetro "factor de escala". Puede consultar las instrucciones en el capítulo [Factor de escala \[8\]](#page-9-0).

Una vez configurado el factor de escala, siga el proceso de instalación igual que si usara un sistema VE.Bus con un conmutador de transferencia externo. Puede consultar las instrucciones en el capítulo [Sistema MultiPlus con dos fuentes CA y conmutador](#page-5-0) [de transferencia \[4\].](#page-5-0)

## **8.2. Configuración**

La configuración es como la descrita en este manual, salvo que es necesario establecer el factor de escala.

Para establecer el factor de escala, véase el siguiente párrafo, y para configurar los demás parámetros, véase el capítulo [Configuración \[7\]](#page-8-0)

#### **8.2.1. Factor de escala pre-VE.Bus**

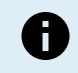

**Este parámetro solo es de aplicación a los sistemas pre-VE.Bus.** Déjelo en su valor predeterminado de 1 para los sistemas VE.Bus.

El factor de escala ajusta la corriente CA del panel de control con la corriente CA del sistema y se usa exclusivamente para los inversores/cargadores pre-VE.Bus.

Empiece por calcular el factor de escala según se indica en este capítulo. Después, configúrelo. Puede consultar cómo configurarlo en el capítulo [Menú de configuración \[7\].](#page-8-0)

#### **Fórmula del factor de escala:**

Factor de escala =  $(N^{\circ}$  de dispositivos \* Tipo de dispositivo) – 1.

- Tipo de dispositivo:  $1 =$  unidad de 16 A,  $2 =$  unidad de 30 A.
- N.º de dispositivos: todas las unidades, incluida la maestra.

#### **Ejemplos:**

- Una unidad de 16 A: El factor de escala es:  $(1 * 1) 1 = 0$
- Dos unidades de 30 A en paralelo: El factor de escala es:  $(2 * 2) 1 = 3$
- Cuatro unidades de 30 A en paralelo: El factor de escala es:  $(4 * 2) 1 = 7$
- Seis unidades de 30 A en trifásica (2 unidades en paralelo por fase): El factor de escala es: (2 \* 2) 1 = 3

#### **Importante:**

1. Cuando configure un factor de escala distinto de cero en el panel de control, no especifique el número de esclavos en el software VEConfigure. En su lugar, deje el recuento de esclavos en cero.

<span id="page-14-0"></span>2. En una configuración de fase dividida o trifásica, el N.º de dispositivos refleja el número de dispositivos por fase. De manera que en un sistema trifásico compuesto de seis unidades (dos por fase) el N.º de dispositivos es 2.

#### **8.2.2. Ejemplo de configuración pre-VE.Bus**

#### **Cuatro Multi pre-VE.Bus 30 A/120 V + generador de 13 kVA (1500 rpm) + conmutador de transferencia externo.**

Para esta configuración es necesario calcular el factor de escala. El N.º de dispositivos es 4 y el Tipo de dispositivo es 2, de manera que el factor de escala es  $(4 \times 2) - 1 = 7$ .

Un generador de 13kVA puede suministrar una corriente máxima de 108,3 A. Al utilizar un margen de seguridad del 90 % dejaremos la corriente del generador en 98 A.

Para ajustar la configuración, haga lo siguiente:

- 1. Pulse y mantenga pulsado el botón de configuración hasta que el LED inferior que se encuentra en la columna izquierda empiece a parpadear. Esto significa que ha entrado en modo configuración y que puede cambiar el factor de escala.
- 2. Gire el selector hasta que el visor indique 7.
- 3. Pulse el botón para seguir con el próximo parámetro. El LED inferior de la izquierda se encenderá, indicando que ya se puede ajustar la corriente del generador.
- 4. Gire el selector hasta que el visor indique 98.
- 5. Pulse el botón para seguir hasta el ajuste del "Límite superior de corriente del pantalán para entrada CA 1".
- 6. Probablemente querrá que la corriente máxima de la red que pueda ajustar el operador sea inferior a 128 A, de manera que deberá girar el selector hasta que aparezca en la pantalla una corriente máxima de red adecuada.
- 7. Ya que no es necesario configurar los próximos tres parámetros (límite superior de red para las entradas de CA 2, 3 y 4), puede pulsar el botón cuatro veces para saltarse los parámetros y finalizar la configuración.

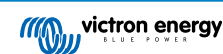

## <span id="page-15-0"></span>**9. Dimensiones**

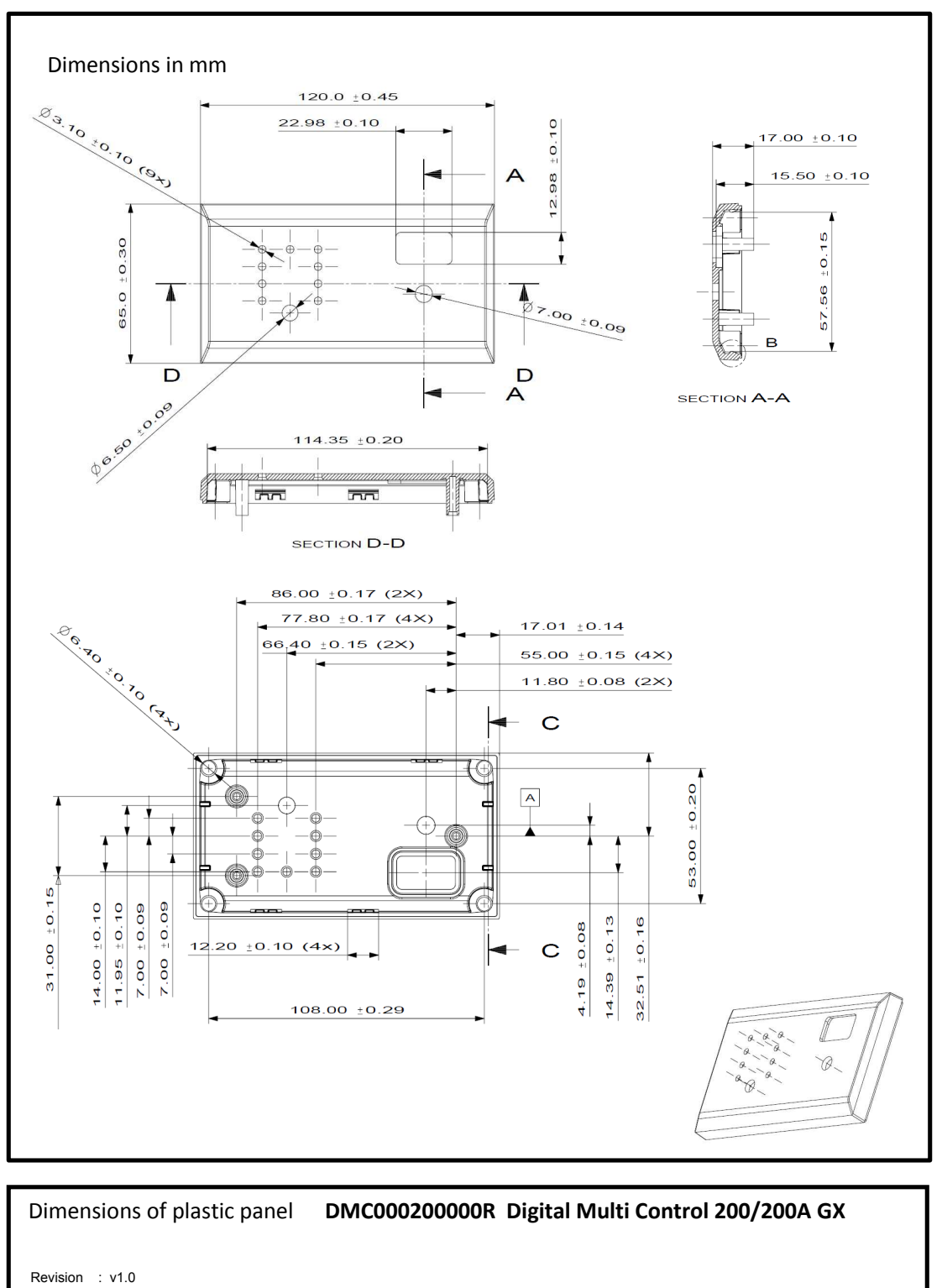

Date : 12-08-2015

Page 1 of 1

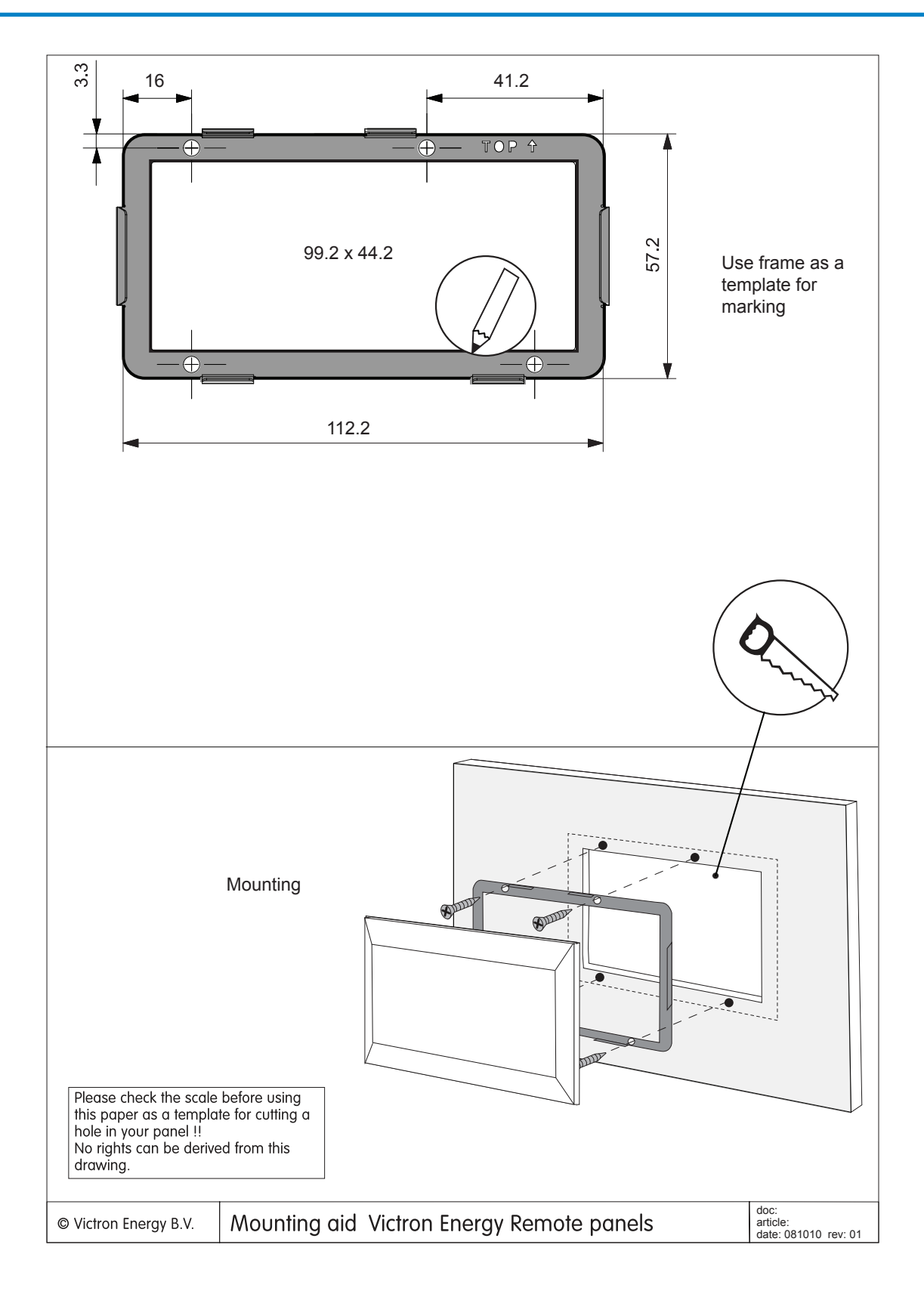

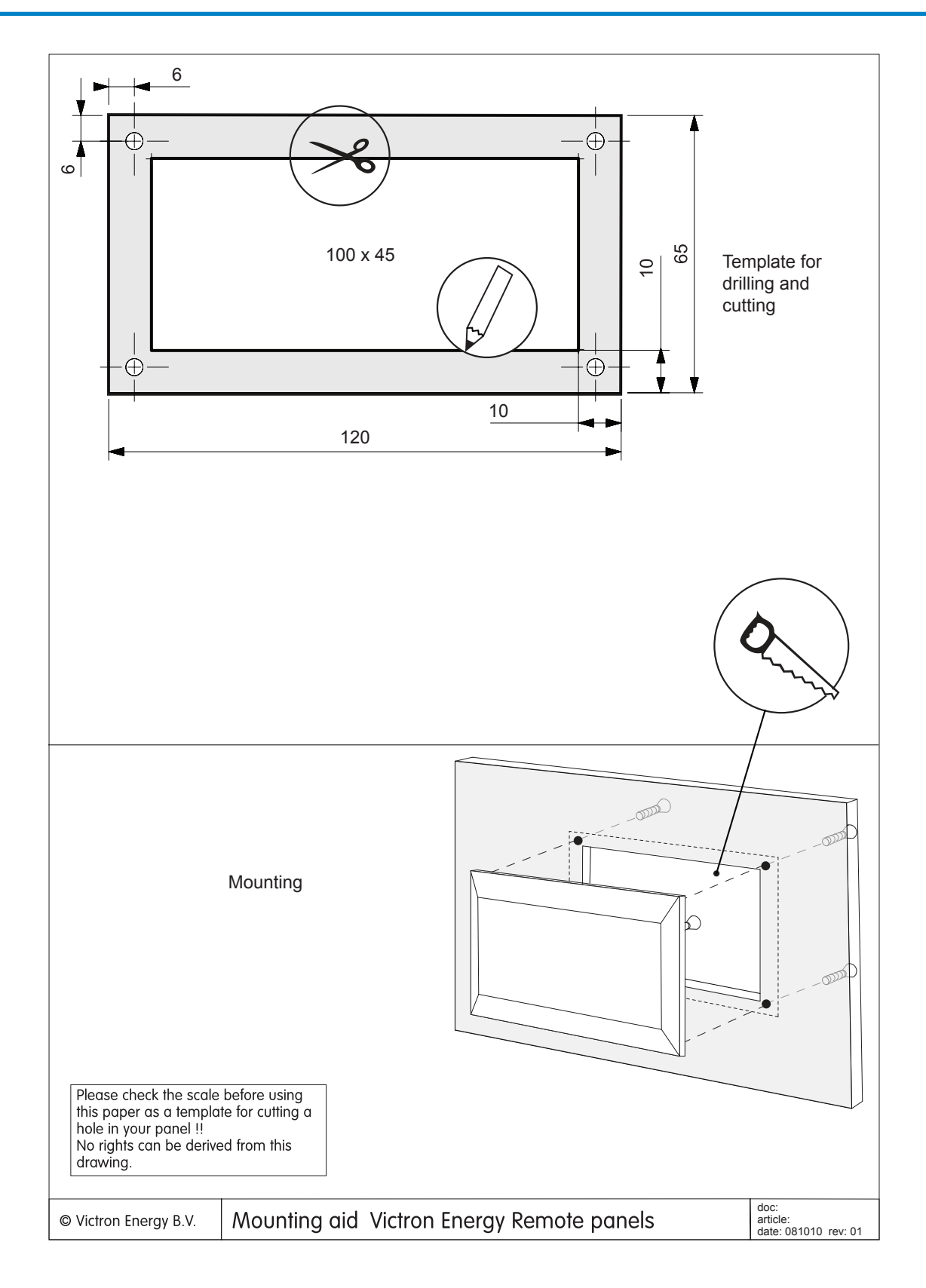